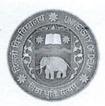

विधि केन्द्र-II (विधि संकाय) उमंग भवन दिल्ली विश्वविद्यालय दिल्ली-110007

**LAW CENTRE-II** 

FACULTY OF LAW UMANG BHAWAN UNIVERSITY OF DELHI DELHI-110007 E-Mail: <u>pic@lc2.du.ac.in</u> : <u>office@lc2.du.ac.in</u>

Ref. No: LC-II/2023/ 2.0/0

#### Dated: 11.12.2023

#### IMPORTANT NOTICE

(Creation of ABC ID for Academic Record)

#### ATTENTION: ALL LL.B. STUDENTS

Pursuant to the Notice No. DU/Exam/Secrecy/2023/01 dated 5.9.2023, it is hereby notified that all the LL.B. Students are required to adhere to the instructions, contained in the aforesaid notice and create Academic Bank of Credits (ABC) ID to keep their academic records in the "DIGILOCKER". This DIGILOCKER has been created by the Government of India.

All the LL.B. Students of Law Centre-II are hereby directed to go through attached **'the Step-by-Step Guide'** and create his/her ABC ID urgently in their own interest.

11.12.27

PROF. ANUPAM JHA PROFESSOR-IN-CHARGE

प्रभारी/Professor-In-Charge विधि केन्द्र –द्वितीय/Law Centre-II विधि संकाय/Faculty of Law दिल्ली विश्वविद्यालय/University of Delhi दिल्ली-११०००७/Delhi-110007

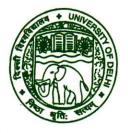

# UNIVERSITY OF DELHI दिल्ली विश्वविद्यालय

#### EXAMINATION BRANCH

Ref. No. DU/Exam/Secrecy/2023/01

Dated:05.09.2623

#### NOTICE

# Creating and Updating of Academic Bank of Credits (ABC) ID

- A. In order to digitization of Academic Record i.e., Degrees, Certificates and Marksheets, Government of India has created "DIGILOCKER" as a depository of Academic Bank of Credits (ABC).
- B. All the students (Current and Graduated) are mandatorily required to create ABC ID <u>latest by 30.09.2023</u>. The steps for creating and updating ABC ID (for students) are as follows:
  - 1. Create your Digilocker Account on Https://www.digilocker.gov.in/
  - Create your ABC Account on https://www.abc.gov.in/ Select 'Student' and Login via Digilocker Account. Note down your ABC ID.
  - Enter Your ABC ID in the DU google form along with your demographic data: https://forms.gle/KPGydXKaLRiyTbTE7
     Sharing ABC ID with the University is necessary for linking his/her academic record with his/her Digilocker account.
- C. Creating and updating your ABC ID is mandatory for all students (Current and Graduated).

<u>S.K.Dogra</u> Joint Registrar (Examination)

> एस.के. डोगरा /S.K. DOGRA संयुक्त कुलसचिव (परीक्षा)/Joint Registrar (Exams) परीक्षा शाखा/Examination Branch दिल्ली विश्वविद्यालय/University of Delhi दिल्ली–110 0 07/Delhi-110007

# Step by Step User Guide

# Using Multiple Channels to Create ABC ID for Students and Academic Institutions

Date: 20 September 2023

Version 1.0

# Contents

| Contents                                               |
|--------------------------------------------------------|
| Contents2                                              |
| Introduction                                           |
|                                                        |
| ABC ID Creation Flow3                                  |
| Benefits of ABC ID creation via Multiple Channels4     |
| Students Mode                                          |
| Students Mode                                          |
| <ul> <li>ID creation via DigiLocker Portal5</li> </ul> |
| <ul> <li>ID creation via UMANG Portal</li></ul>        |
|                                                        |
| <ul> <li>ID creation via ABC Portal</li></ul>          |
| Academic Institution Mode29                            |
| <ul> <li>Bulk ID creation via NAD Portal</li></ul>     |

#### Introduction

This comprehensive step-by-step guide is designed to establish a structured framework for the systematic generation of Academic Bank of Credits (ABC) IDs across diverse platforms.

This guide encompasses the entire process of generating ABC IDs for students through a range of channels, including academic institution portals, DigiLocker, UMANG, the Academic Bank of Credits portal, and the "UIDSE+" mode for bulk ID creation. Furthermore, it delineates the procedures for academic institutions to undertake bulk creation of student ABC IDs, leveraging the National Academic Depository (NAD) and dedicated APIs.

#### **ABC ID Creation Flow**

#### Modes of ID Creation:

There are two modes to create your ABC ID: Student Mode and Academic Institution Mode.

- In the "Student Mode," individuals are provided with multiple registration channels to establish an ABC ID. They have the flexibility to select from the available registration avenues, input their academic information into the designated form, and subsequently generate an ABC ID accompanied by a shareable PDF document.
- Conversely, in the "Academic Institution Mode," institutions are equipped with two distinct options for creating ABC IDs in bulk. They can opt for the National Academic Depository, a specialized portal dedicated to managing academic records, for bulk ID generation. Alternatively, they can leverage dedicated APIs designed for facilitating the creation of bulk ABC IDs.

#### Benefits of ABC ID creation

Creating ABC IDs offers numerous benefits, including:

- Unique Student ID: The issuance of ABC IDs assigns a distinct and permanent identifier to each student, commencing from Class I. This ensures seamless academic tracking throughout their educational journey.
- Academic Progress Monitoring: ABC IDs facilitate continuous and comprehensive monitoring of students' academic performance from the outset.
- Identifying Weaknesses: Educators can discern subject-specific weaknesses in students' academic data linked to ABC IDs, enabling targeted interventions for improvement.
- Streamlined Record Keeping: The ABC securely stores students' academic records, significantly reducing reliance on traditional paper-based records and alleviating administrative burdens

#### **Students Mode**

The step-by-step procedure for students to create their ABC ID is meticulously outlined below, accompanied by screenshots for enhanced clarity. Before that, the following overview demonstrates the user-friendliness and simplicity of the entire process:

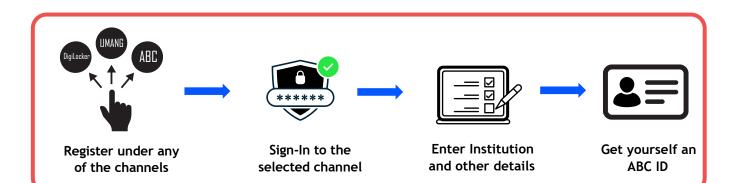

#### ID creation via DigiLocker Portal

- An ABC ID can be created in DigiLocker using various methods, including the web portal, mobile app, and the simplest method, QR code scanning
- Step 01: Visit the DigiLocker Portal at <a href="https://www.digilocker.gov.in/">https://www.digilocker.gov.in/</a>

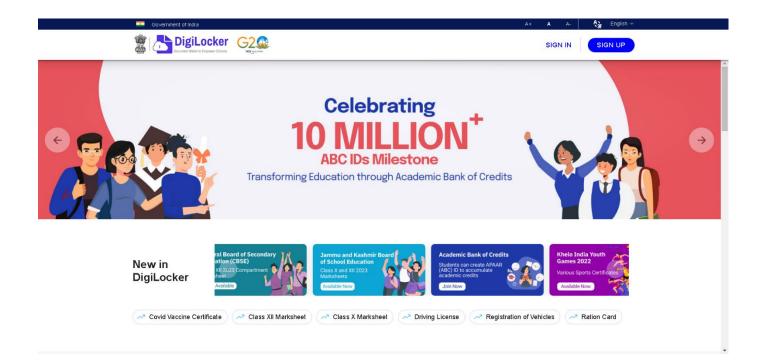

• Click on the "Sign in" button on the top corner, if you are a new user  $\rightarrow$  click on the "Sign up" button

| DigiLocker                                   |
|----------------------------------------------|
| Creating account is fast and easy!           |
| Full Name*                                   |
| Date of Birth*                               |
| $\odot$ Male $\odot$ Female $\bigcirc$ Other |
| Mobile Number*                               |
| Email ID                                     |
| Set 6 digit security PIN*                    |
| Submit                                       |
| I agree to the DigiLocker Terms of Service   |
|                                              |
| Already have an account? Sign In             |

- Step 02: Fill all the requisite information as asked and set six-digit login PIN for additional security → hit the submit button
- Enter the OTP that was sent to the registered mobile and hit the "Submit"

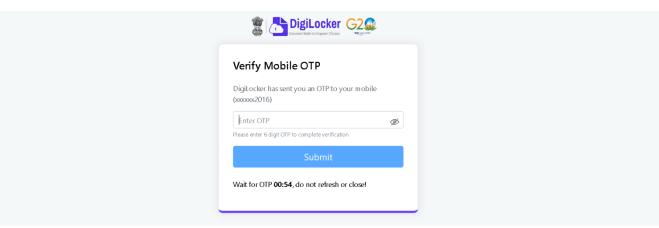

button again  $\rightarrow$  a new account wil be created

Step 03: Signout and Sign in to the DigiLocker portal by entering the registered credentials

| Sign In to your account!              |   |
|---------------------------------------|---|
| Mobile Aadhaar/Username<br>9791949440 | e |
| Forgot security PIN?                  | Ø |
| Sign In                               |   |
| Do not have an account? Sign Up       |   |

 Enter the registered mobile number, followed by security PIN → verify OTP will be prompted → enter the OTP and hit the "Submit" button

| Verify OTP                                                                                         |   |
|----------------------------------------------------------------------------------------------------|---|
| DigiLocker has sent you an OTP to your registered<br>m obile (xxxxxxxxxxxxxxxxxxxxxxxxxxxxxxxxxxxx |   |
| Enter OTP                                                                                          | Ø |
| Wait few minutes for the OTP, do not refresh or close!                                             |   |
| Submit                                                                                             |   |
| Did not get the OTP? Resend OTP                                                                    |   |
| Try using Aadhaar OTP instead!                                                                     |   |

 Step 04: Once logged in, under the home page ->click the "Join Now" button of the Academic Bank of Credits banner → ABC (APAAR) ID creation window will pop up

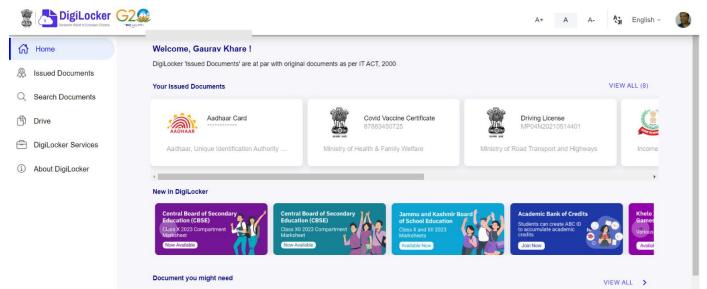

- Step: 05 Enter the requisite details and hit the "Get Document" button
- Name as per Aadhaar, Date of Birth and Gender would be prepopulated, you will have to enter the Admission Year, Identity Type, and Identity value and select your academic Institution from the drop-down window

| ABC ID Card            |                                |                              |
|------------------------|--------------------------------|------------------------------|
| our document by enteri | Admissio                       | on Year                      |
| (as per Aadhaar)       | Type to search                 |                              |
| r Aadhaar)             | 2023                           |                              |
| rth                    | 2022                           |                              |
|                        | 2021                           |                              |
| Year                   | 2020                           |                              |
|                        | 2019                           |                              |
| be *                   | 0040                           |                              |
| ue                     | Cancel<br>Enter identity value | ОК                           |
|                        | Ex. 16270XX                    |                              |
| n Name                 | Select Institution Name -      | ,                            |
| provide my consent to  | DigiLocker to share my deta    | ails with the Issuers for th |

• Under "Identify Type", you have to select "Roll Number", "Registration Number", Enrolment Number or New Admission and enter its value

| your document by enterin | Institutio                  | on Name         | <br>Get your document by ent | ering the required details |      |
|--------------------------|-----------------------------|-----------------|------------------------------|----------------------------|------|
| me (as per Aadhaar)      | Type to search              |                 | <br>Name (as per Aadhaar)    | Institution                | Name |
| ne (as per Aaunaar)      | 1 EME CENTRE                | 1               |                              |                            |      |
| e of Birth               | 816 SHREE VENKATESHW        | ARA HI TECH     | <br>Date of Birth            | University of DE           |      |
|                          | POLYTECHNIC COLLEGE         |                 | Gender                       | University Of Delhi        |      |
| nder                     | A P Goyal Shimla University |                 |                              | World University Of Design |      |
| mission Year             | A PJ Abdul Kalam Technolog  | ical University | <br>Admission Year*          | Cancel                     | OK   |
|                          | AAFT University of Media an | d Arts          | <br>Internation Trace of     |                            | on   |
| ntity Type *             | AALIM MUHAMMED SALEG        | H POLYTECHNIC   | <br>Identity Type *          | Enrolment Number -         |      |
| alle Maler *             | Cancel                      | ОК              | <br>Identity Value           | 1231212ABA                 |      |
| ntity Value *            | 1231212ABA                  |                 |                              | Ex. 16270XX                |      |
|                          | Ex. 16270XX                 |                 | <br>                         |                            |      |
| titution Name *          | Select Institution Name     | Ŧ               | Institution Name             | Select Institution Name -  |      |

• Step 06: Scroll and select your Institution Name and hit "Ok", once you are satisfied with the entered information → Check the consent statement and click the "Get Document" button.

| DigiLocker                           | G2.                                          |                                                                             | A+ A A- 💱 English - 🕼                                                                                                    |
|--------------------------------------|----------------------------------------------|-----------------------------------------------------------------------------|----------------------------------------------------------------------------------------------------|
| ි Home                               | ← APAAR (ABC) ID                             | Card                                                                        |                                                                                                    |
| A Issued Documents                   |                                              |                                                                             |                                                                                                    |
| Q Search Documents                   | Get your document by er                      | itering the required details                                                | Academic Bank of Credits has been<br>established on the lines of the National                                                 |
| 🖒 Drive                              | Name (as per Aadhaar)                        | Lakshmi Sanjeevi                                                            | Academic Depository (NAD), in the sense,<br>NAD is the backbone of ABC, where the<br>students' academic data are held and     |
| DigiLocker Services                  | Date of Birth                                | 17-09-1987                                                                  | academic awards are stored (i.e.<br>storehouse of academic awards). Despite                                                   |
| <ol> <li>About DigiLocker</li> </ol> | Gender                                       | Female                                                                      | the fact that ABC enables students to<br>register or commence credit transfer, the<br>final outcomes of credit redemption and |
|                                      | Admission Year*                              | 2021 -                                                                      | issuance of certificates, as well as the<br>compilation of award records, are<br>administered by academic institutions via    |
|                                      | Identity Type *                              | Roll Number -                                                               | the NAD Platform. Hence being the owner<br>of academic awards, Academic Institutions                                          |
|                                      | Identity Value *                             | 636008                                                                      | must mandatorily register themselves<br>under ABC via NAD                                                                     |
|                                      | Institution Name *                           | Ex 16270XX<br>A PJ Abdul Kalam Technologi 👻                                 |                                                                                                    |
|                                      | ✓ I provide my conset<br>purpose of fetching | nt to DigiLocker to share my details with the Issuers for the my documents. |                                                                                                    |
|                                      |                                              | Get Docum                                                                   | ent                                                                                                    |

• A confirmation message stating that "Your request has been submitted" will be prompted next.

### **ABC ID Creation**

|                     |                                            |                                                                             | A+ A A- 💱 English - 🕼                                                                                                    |
|---------------------|--------------------------------------------|-----------------------------------------------------------------------------|----------------------------------------------------------------------------------------------------|
| ්ර Home             | ← APAAR (ABC) ID                           | Card                                                                        |                                                                                                    |
| R Issued Documents  |                                            |                                                                             |                                                                                                    |
| Q Search Documents  | Get your document by en                    | itering the required details                                                | Academic Bank of Credits has been<br>established on the lines of the National                                                     |
| Drive               | Name (as per Aadhaar)                      | Lakshmi Sanjeevi                                                            | Academic Depository (NAD), in the sense,<br>NAD is the backbone of ABC, where the<br>students' academic data are held and         |
| DigiLocker Services | Date of Birth                              | 17-09-1987                                                                  | academic awards are stored (i.e.<br>storehouse of academic awards). Despite                                                       |
| About DigiLocker    | Gender                                     | Female                                                                      | the fact that ABC enables students to<br>register or commence credit transfer, the<br>final outcomes of credit redemption and     |
|                     | Admission Year*                            | 2021 -                                                                      | issuance of certificates, as well as the<br>compilation of award records, are                                                     |
|                     | Identity Type *                            | Roll Number -                                                               | administered by academic institutions via<br>the NAD Platform. Hence being the owner<br>of academic awards, Academic Institutions |
|                     | Identity Value *                           | 636008                                                                      | must mandatorily register themselves<br>under ABC via NAD                                                                         |
|                     |                                            | Ex. 16270XX                                                                 |                                                                                                    |
|                     | Institution Name *                         | A PJ Abdul Kalam Technologi 👻                                               |                                                                                                    |
|                     | I provide my conser<br>purpose of fetching | nt to DigiLocker to share my details with the Issuers for the my documents. |                                                                                                    |
|                     | Your request has b                         | Get Document<br>een submitted. Please wait for confirmation from the Issuer |                                                                                                    |

• You will be redirected to the "Issued Documents" section immediately, where your ABC ID gets shown to you as under:

|                    |                                                                                             |                                                                                    | A+ A A- | A English - |
|--------------------|---------------------------------------------------------------------------------------------|------------------------------------------------------------------------------------|---------|-------------|
| 에 Home             | You have 2 Issued Documents<br>DigiLocker'Issued Documents' are at par with original docume | nts as per IT ACT, 2000                                                            |         | 88          |
| C Search Documents | ABC ID Card<br>360184643574                                                                 | Academic Bank of Credits<br>Tue, 19 Sep 2023 16:59:49 IST                          | ⊎       | :           |
| Drive              | Aadhaar Card                                                                                | Aadhaar, Unique Identification Authority of India<br>Sun, 25 Jun 2023 08 22 56 IST | Ŷ       | :           |
| About DigiLocker   |                                                                                             | Q Get More Issued Documents                                                        |         |             |

 Step 07: Hit the download icon and a PDF of your ABC ID gets shown to you as under

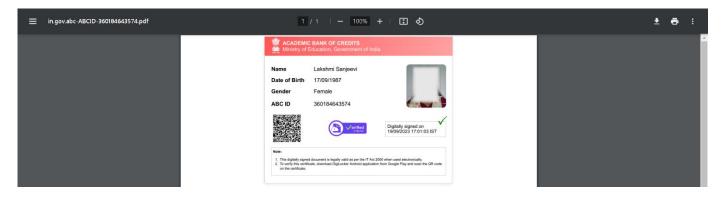

ABC ID creation via QR Code scanning:

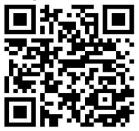

- ABC ID creation via QR Code scanning is a straightforward approach and the simplest one.
- Step 01: Scan the QR Code → you will be redirected to DigiLocker app → Once you're logged in, you'll find a form that already contains your Name, Date of Birth, and Gender prepopulated. Next, choose the Admission year, your Identity Type, enter your Identity value, and select your Academic Institution from the provided dropdown list.
- Step 2: To complete the process, simply click the "Get Document" button, and you'll witness your ABC ID being generated or fetched as shown in the second screenshot.

| 11:26 AM 🚽 🛐 👼 • 🕜 (0) 🖓 (1) 🖓 (1) 💯 (22.9 🖄 💷                                                                    | 11:26 AM                                                                                                    | ⊿ 🖬 ▫ ・                                           | ⓒ (∞) ¥ 11 .11 № 20 | 00) |
|----------------------------------------------------------------------------------------------------|----------------------------------------------------------------------------------------------------|---------------------------------------------------|---------------------|-----|
| ← Academic Bank of Credits                                                                                        | 2 (1)                                                                                                    | DigiLocker                                        | C                   | 3   |
| Name(from aadhaar)<br>R Sridhar                                                                                   |                                                                                                    | ed Documen                                        |                     |     |
| Date of Birth<br>07-01-1986                                                                                       |                                                                                                    | documents as per IT A                             |                     |     |
| Gender<br>Male                                                                                                    |                                                                                                    |                                                   |                     |     |
| Admission Year *                                                                                                  | My Issu                                                                                                    | ued Document(6)                                   |                     |     |
| 2022 -                                                                                                    | Lease and the second second seco | ABC ID Card                                       | :                   |     |
| Identity Type *                                                                                                   |                                                                                                    | Fetching                                          |                     |     |
| Registration Number                                                                                               |                                                                                                    | Aadhaar Card<br>Aadhaar, Unique Ident<br>of India | ification Authority |     |
| 6661234                                                                                                    |                                                                                                    |                                                   |                     |     |
| Example: 16270XX<br>Select Institution Name *                                                                     |                                                                                                    | Covid Vaccine Ce<br>Ministry of Health & Fa       |                     |     |
| A PJ Abdul Kalam Technological                                                                                    | Q                                                                                                    | PAN Verification                                  |                     |     |
| I provide my consent to DigiLocker to share my details with the Issuers for the purpose of fetching my documents. |                                                                                                    | Income Tax Departmen                              |                     |     |
| Get Document                                                                                                    | Home                                                                                                    | Q                                                 | Issued Menu         |     |
|                                                                                                    |                                                                                                    |                                                   | $\triangleleft$     |     |

• Step 3: After the ABC ID is successfully created or fetched, you can locate it under the "My Issued Documents" section. To view your ABC ID, simply click on the three dots located on the right side of the entry.

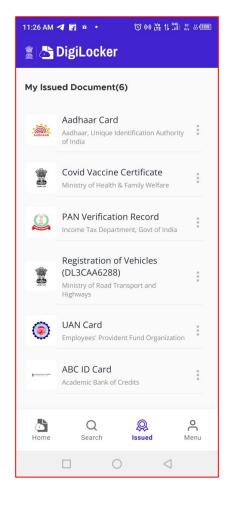

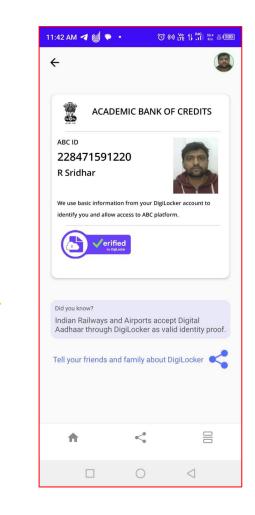

#### ID creation via UMANG Portal

- Step 01: Visit the UMANG Portal at https://web.umang.gov.in/landing/
- Click on the "Login/Register" button on the top right corner of the landing

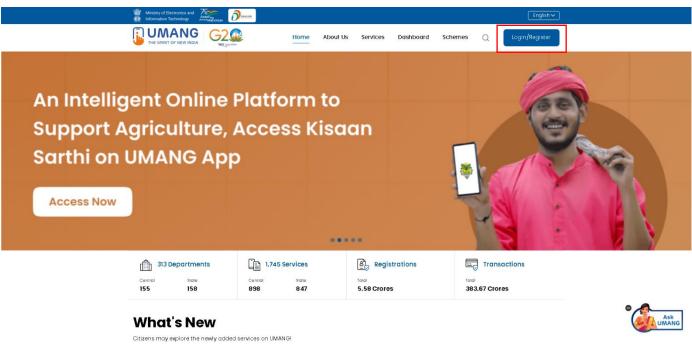

page

- UMANG offers two modes of login one directly via the Login page and secondly using Meri Pehchaan. Login via UMANG is a direct approach where you have to enter a mobile number and security PIN followed by an OTP verification and the Meri Pehchaan login is similar to ABC portal login which we have seen earlier (refer to ID creation via ABC portal)
- Here login via UMANG's default mode is been discussed. If you are an existing user enter your mobile number and MPIN or you can use the mobile number and OTP login

# **ABC ID Creation**

|                                                                                                    | Reed |
|----------------------------------------------------------------------------------------------------|------|
| Locing                                                                                                    |      |
| Forgot MPIN??                                                                                                    |      |
| New on Umang - Register here<br>OR<br>Login/Register with MeriPehchan<br>MeriPehchan-National Single Sign-Om-One citizen login for<br>accessing multiple public services from various departments |      |
| This site is designed, hosted and maintained by, Ministry of<br>Flactronics and Information Technology. Government of                                                                             |      |

• Step 02: If you are a new user, click "Register here", you will be prompted to the following window.

| Derestar |                                                                                                    | <u>₽¢@</u> |
|----------|----------------------------------------------------------------------------------------------------|------------|
|          | Final Stream    Final Stream Stream Stre |            |
|          | This site is designed, hosted and maintained by , Ministry of Electronics and Information Technology, Government of India                                                                                                    |            |

• Enter your mobile number and hit the "Get OTP" link, an OTP will be sent to your registered mobile number. Enter the received OTP

#### **ABC ID Creation**

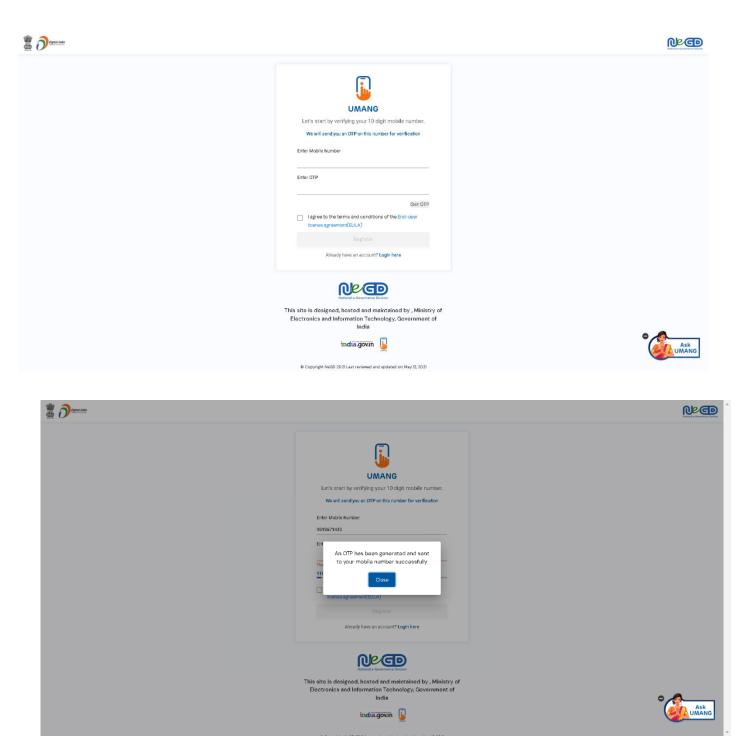

- Step 03: Once you enter the received OTP, you will be directed to the following page, where it asks for setting of the security PIN
- Following that it asks for setting up of the "Account Recovery options" such as alternative number, email address and security questions. You can click the "ask me later " button

# **ABC ID Creation**

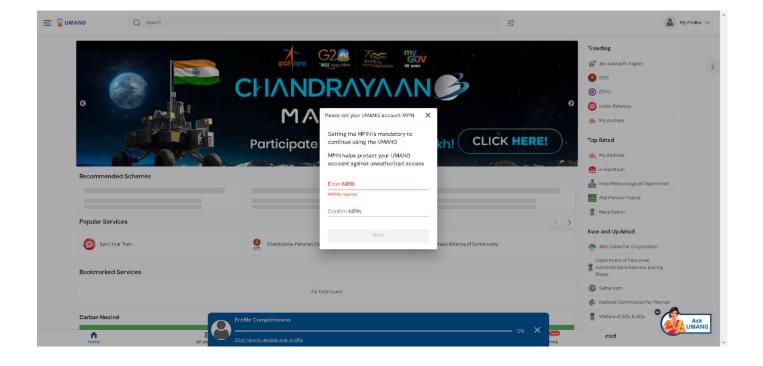

| UMANG Q Search      |                                                                                                    | **     | My Profile                                                                                                    |
|---------------------|----------------------------------------------------------------------------------------------------|--------|----------------------------------------------------------------------------------------------------|
| Fecommended Schemes | CELESCONT Recovery Options<br>Particle<br>Particle<br>Manual Address<br>Email Address                                                                                     | SET    | Trending                                                                                                    |
| Popular Services    | Add an amail address to your account for<br>recovery      Security Questions     Sta socurity questions to help recover your UMANG account      Downics      Adk.me Inter | SET    | The interference of the second second secon |
| Bookmarked Services | No Data found                                                                                                    | -      | Department of Personnel,<br>Administrative Reforms and Raj<br>Deass<br>Sutharyam<br>Mational Commission for Women                                                                                                    |
| Carbon Neutral      | Profile Completeness                                                                                                    | 0% × _ | Welfare of SCs & BCs                                                                                                    |

The dashboard page has a main banner to login to the ABC page

• Step 04: Click on the login button, it will take you to the Sign in and Sign up page

|    | G Q Search                                         |                                                                        | -6-<br>-6-                                  | 🛔 My Profile 🗸       |
|----|----------------------------------------------------|------------------------------------------------------------------------|---------------------------------------------|----------------------|
| Di | glacker                                            |                                                                        |                                             |                      |
|    |                                                    |                                                                        |                                             |                      |
|    |                                                    | DigiLocker                                                             |                                             |                      |
|    |                                                    | Digliocker is a secure cloud based platform for storage, sharing and v | verifications of documents and certificates |                      |
|    |                                                    | Sign In Sign Up                                                        |                                             |                      |
|    |                                                    |                                                                        |                                             |                      |
|    |                                                    |                                                                        |                                             |                      |
|    |                                                    |                                                                        |                                             |                      |
|    |                                                    |                                                                        |                                             |                      |
|    |                                                    |                                                                        |                                             |                      |
|    |                                                    |                                                                        |                                             |                      |
|    |                                                    |                                                                        |                                             |                      |
|    |                                                    |                                                                        |                                             |                      |
|    | G Q Search                                         |                                                                        | -0-<br>-0-                                  | 🔒 My Profile 🗸       |
| Ci | arbon Neutral                                      |                                                                        |                                             | Welfare of SCs & BCs |
|    |                                                    |                                                                        |                                             | Suggested <          |
|    | Calculate the impact of your lifesty Calculate Now | e choices on earth with Carbon Neutral calculator.                     |                                             | Bharat Gas           |
|    |                                                    |                                                                        |                                             | EPFO                 |
| A  | cademic Bank of Credits                            |                                                                        |                                             |                      |
|    | Academic Bank of Credits                           |                                                                        |                                             |                      |
|    | You are not logged in to DigiLocker.               |                                                                        |                                             |                      |
|    | Login                                              |                                                                        |                                             |                      |
| Re | ecently used services                              |                                                                        |                                             |                      |
|    |                                                    | No Data found.                                                         |                                             |                      |
|    | noming couriese                                    |                                                                        |                                             |                      |
| 0  | Asple Sarkar                                       | Assam Right To Public Service                                          |                                             |                      |
|    | ****                                               | Assam Right To Public Service                                          |                                             |                      |
| м  | ly Documents (From Digilocker)                     |                                                                        |                                             |                      |
|    |                                                    | rofile Completeness                                                    |                                             | Ask                  |
|    |                                                    |                                                                        | 0% × 📶                                      | UMANG                |
|    | Home All set                                       | ick here to update your profile                                        | mes                                         |                      |

## **ABC ID Creation**

| Please provide your consent to share the following with UMANG:         Not available         Not available         Not available         Value         Issued Documents         Digitocker Drive         Profile information         Name, Date of Birth, Gender         None         Purpose         None         Consent validity is subject to applicable laws.         By dicking 'Allow', you are giving consent to share with UMANG.                                                                                                    | <u>.</u> | DigiLocker<br>Dournet Walk to Engener Citaers | <b>V</b>               |        |        |
|----------------------------------------------------------------------------------------------------|----------|-----------------------------------------------|------------------------|--------|--------|
| Not available         Issued Documents         DigiLocker Drive         Profile information<br>Name, Date of Birth, Gender         Consent validity date<br>19-October-2023         Edit         Purpose<br>None         None                                                                                                    | Please   |                                               | are the following with | UMANG: |        |
| <ul> <li>✓ Issued Documents</li> <li>☐ DigiLocker Drive</li> <li>2 Profile information<br/>Name, Date of Birth, Gender</li> <li>☑ Consent validity date<br/>19-October-2023</li> <li>Edit </li> <li>✓</li> <li>Î Purpose<br/>None</li> <li>✓</li> <li>Consent validity is subject to applicable laws.</li> </ul>                                                                                                    |          | Not available                                 |                        |        |        |
| □ DigiLocker Drive         ▲       Profile information<br>Name, Date of Birth, Gender         ➡       Consent validity date<br>19-October-2023         Edit       ✔         Image: A structure of the structure of the structur |          | Not available                                 |                        |        |        |
| <ul> <li>Profile information         <ul> <li>Name, Date of Birth, Gender</li> <li>Consent validity date</li></ul></li></ul>                                                                                                    | ~        | Issued Documents                              |                        |        |        |
| Name, Date of Birth, Gender         Image: Consent validity date         19-October-2023         Edit         Image: Purpose         None         Consent validity is subject to applicable laws.                                                                                                    | ē        | DigiLocker Drive                              |                        |        |        |
| 19-October-2023     Edit "       Purpose     Vone       Consent validity is subject to applicable laws.                                                                                                    | 9        |                                               | r                      |        |        |
| None         ✓           Consent validity is subject to applicable laws.                                                                                                    |          |                                               |                        |        | Edit 🥒 |
|                                                                                                    | ?        |                                               |                        |        | ~      |
| Deny                                                                                                    |          | licking 'Allow', you are giving o             |                        |        |        |

• Step 05: Provide consent and click the "Allow" button, and you will be taken to the Issued Document section of your DigiLocker account.

| 🗄 🚺 UMANG                   | Q Search                                                |                                                     | -0<br>-0 | 🔒 My Profile 🗸 |
|-----------------------------|---------------------------------------------------------|-----------------------------------------------------|----------|----------------|
| 🖃 🔋 UMANG                   | Q Search                                                |                                                     | -0<br>-0 | 🔒 My Profile 🗸 |
| Search<br>aca∣              |                                                         | ×                                                   |          |                |
| ou can search documen       | ts from partners below and add to your issued documents | . Select a partner from the list below to continue. |          |                |
| Academic Bank of Credita    |                                                         |                                                     |          | >              |
| ACADEMY OF MARITIME EDU     | UCATION AND TRAINING DEEMED TO BE UNIVERSITY            |                                                     |          | >              |
| Chettinad Academy of Resea  | arch and Education, Kelambakkam                         |                                                     |          | >              |
| Christian Eminent Academy   | of Management, Professional Education & Research        |                                                     |          | >              |
| IILM Academy Of Higher Lean | arning, Lucknow                                         |                                                     |          | >              |
| Jharkhand State Board (Jhar | rkhand Academic Council)                                |                                                     |          | >              |
| JSS Academy of Higher Educ  | ication & Research, Mysuru                              |                                                     |          | >              |
| KLE Academy of Higher Educ  | cation and Research                                     |                                                     |          | >              |
| Manipal Academy Of Higher   | Education, Manipal                                      |                                                     |          | >              |
| National Academic Deposito  | ory (NAD)                                               |                                                     |          | >              |
| National Law University and | Judicial Academy, Assam                                 |                                                     |          |                |
| NSB Academy                 |                                                         |                                                     |          |                |

• Click the + Add button or type "ABC" or "Academic" word you will see Academic Bank of Credits dropdown option popping up, select that option.

- Window with List of Academic Bank of Credits gets shown, click on the "ABC ID Card"
- A window shall pop up like that of the DigiLocker portal
- Step 06: Enter the Admission Year, Identity Type (i.e, your Roll Number, Register Number, Enrollment Number or the Admission Number) and Identity value (selected Identity Types' value Eg: BE20230146) and select your academic Institution from the drop-down window and check the consent language (read thoroughly) and hit the "Get Document" button

| 🚍 🔋 UMANG                                       | Q Search                                                                                        |                                                   |                                      | My Profile 🗸 |
|-------------------------------------------------|-------------------------------------------------------------------------------------------------|---------------------------------------------------|--------------------------------------|--------------|
| Search your document by ente                    | ring the following details                                                                      |                                                   |                                      |              |
| Admission Year                                  |                                                                                                 |                                                   |                                      |              |
| Example:                                        |                                                                                                 |                                                   |                                      |              |
| Identity Type                                   |                                                                                                 |                                                   |                                      |              |
| Example:                                        |                                                                                                 |                                                   |                                      |              |
| Identity Value                                  |                                                                                                 |                                                   |                                      |              |
| Example: 16270XX                                |                                                                                                 |                                                   |                                      |              |
| Institution Name                                |                                                                                                 |                                                   |                                      |              |
| Example:                                        |                                                                                                 |                                                   |                                      |              |
| <ul> <li>I provide my consent to Dig</li> </ul> | íLocker to share my Aadhaar Number, Name, Date of Birth and Photograph from my Aadhaar e-KYC ir | formation with the issuer for the purpose of fetc | hing my certificate into DigiLocker. |              |
|                                                 |                                                                                                 |                                                   |                                      |              |

| 🚍 🔋 UMANG                                                      | Q Search                                                       | <br>🔒 My Profile 🗸 |
|----------------------------------------------------------------|----------------------------------------------------------------|--------------------|
| List of documents for Acad<br>Please select a document from th | mic Bank of Credits<br>list below and follow the instructions. |                    |
| ABC ID Card                                                    |                                                                | >                  |
|                                                                |                                                                |                    |

## **ABC ID Creation**

| 🚍 🔋 UMANG                                                                                                    | Q Search                                                                                        | ***<br>***                                                                            | 🛔 My Profile 🗸 |
|----------------------------------------------------------------------------------------------------|-------------------------------------------------------------------------------------------------|---------------------------------------------------------------------------------------|----------------|
| Search your document by ente<br>Adression Year<br>2021<br>Example:<br>Identity Type<br>abc ID<br>Example:<br>Identity Value<br>666666<br>Example: 1627800<br>Institution Yame<br>JNU | ving the following details                                                                      |                                                                                       |                |
|                                                                                                    | (Locker to share my Aadhaar Number, Name, Date of Birth and Photograph from my Aadhaar e-KYC in | tormation with the issuer for the purpose of fatching my cartificate into DigiLocker. |                |

• You will be redirected to the Issued Documents section, where you can see the generated ABC ID

| 🖃 🔋 UM# | NG                                              | Q Search                                                         | =                   | My Profile 🗸 |
|---------|-------------------------------------------------|------------------------------------------------------------------|---------------------|--------------|
|         | Digilocker                                      |                                                                  | 📿 Refresh 🛛 O Logou | ×.           |
|         | Issued Documents                                | Uploaded Documenta                                               |                     |              |
|         | Search<br>Q Ex: Marksheet                       |                                                                  |                     |              |
|         | de ABC ID C<br>Academic Bank d<br>de 19-09-2023 |                                                                  | بل                  |              |
|         | adhaar Aadhaar, Unique                          | Card<br>dentification Authority of India                         | بلى                 |              |
|         |                                                 | colne Certificate<br>6. Family Weifare                           | بلى                 |              |
|         | b UAN Can<br>Employees' Provi                   | dent Fund Organization                                           | ځ                   |              |
|         |                                                 | ication Record<br>trivent, Govt of India 11 88 +<br>Sert Ond Add | 3                   | Ask<br>UMANG |

• Step 07: Click on the "ABC ID Card", you will be redirected to the download window of the ABC card

| ACADEMIC BANK OF CREDITS |                                                                                                    |  |
|--------------------------|----------------------------------------------------------------------------------------------------|--|
|                          | You can download Academic Bank of Credits card<br>manually if not download automatically.<br>Download APAAR (ABC) ID |  |
|                          |                                                                                                    |  |

• Step 08: Click the "Download APAAR (ABC) ID" button, and your ABC ID card gets downloaded, upon double-clicking, you can view the same.

# **ABC ID Creation**

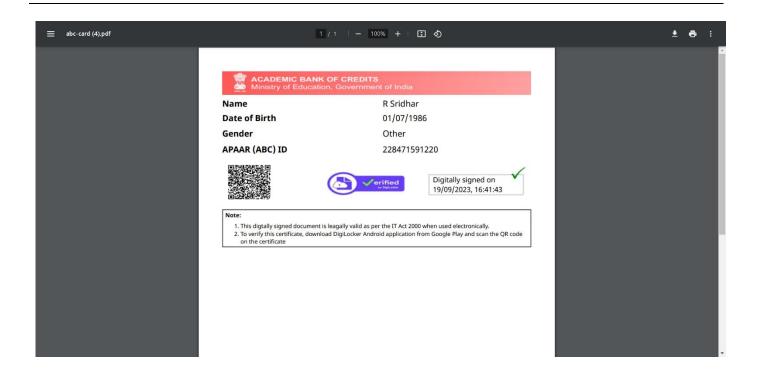

• Your ABC ID card has been successfully created.

# ID creation via ABC Portal

Step 1: Visit the dedicated portal of the ABC website at <a href="https://www.abc.gov.in/">https://www.abc.gov.in/</a>

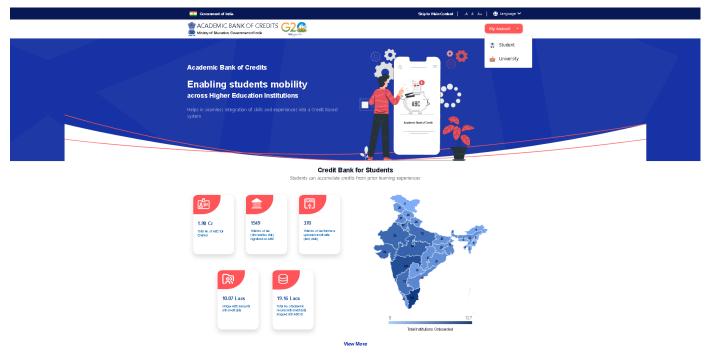

- Step 2: Click on the student dropdown option, and you shall be redirected to the Meri Pehchaan sign-in window.
- You shall be offered three modes of login option.
  - Mobile PIN OTP login
  - Username PIN OTP Login
  - And Others Login Option

|                                                                       | RATIONAL SINGLE SIGN-ON MER DOUGTER                                                                                                    |
|-----------------------------------------------------------------------|----------------------------------------------------------------------------------------------------|
| Sign In to your account via DigiLocker                                | Sign In to your account via DigiLocker                                                                                                    |
| Username*                                                             | Select ID  Aadhaar                                                                                                    |
| Forgot security PIN? PIN less authentication Consent to terms of use. | PAN<br>Driving License<br>PIN*<br>Forgot security PIN?                                                                                                    |
| Sign In                                                               | <ul> <li>PIN less authentication</li> <li>I consent to terms of use.</li> <li>Sign In</li> </ul>                                                            |
| OR                                                                    | New user? Sign up                                                                                                    |
|                                                                       | Continue with প্রেলন গ্রাবার্তমিয়ানে দিমস Option 03                                                                                                    |
|                                                                       | Mobile     Username       Username*       PIN*       PIN less authentication       I consent to terms of use.       Sign In          OR       Continue with |

• Step 3: Select the option which suits you, before that if you are a new user, register afresh -→ click on the "Sign Up" button.

| Pehchaan G2                                                           |  |
|-----------------------------------------------------------------------|--|
| Sign In to your account via DigiLocker                                |  |
| Mobile*                                                               |  |
| Forgot security PIN? PIN less authentication Consent to terms of use. |  |
| Sign In                                                               |  |
| New user? Sign up<br>OR                                               |  |
| र्ड -Pramoan िजन् <u>क्रिसichay</u>                                   |  |

• A registration form window will be prompted in which your basic details need to be entered.

• Enter your ten-digit mobile number  $\rightarrow$  click "Generate OTP" button  $\rightarrow$ 

| <b>Pehchaan</b>                         |
|-----------------------------------------|
| Sign up for DigiLocker                  |
| Mobile Number*                          |
| Phone number should be 10 digit number. |
| Generate OTP                            |
| Full Name*                              |
| Date of Birth dd* mm* yyyy*             |
| Select Gender*                          |
| Username*                               |
| PIN*                                    |
| Confirm PIN*                            |
| Consent to terms of use.                |
| Verify                                  |
|                                         |
| Sign in to an existing account          |

 Once the OTP is entered, enter the rest of the details such as your full name, Date of Birth, Gender, Username, and Six-digit PIN → click the consent check box, before that, read the terms of use conditions thoroughly → click the "Verify" button → upon successful verification, you shall be prompted to enter your aadhaar followed by OTP verification

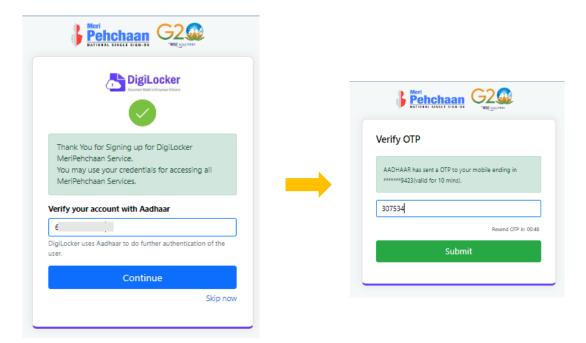

• If the mobile number already exists, you will be prompted to login as under

| Sign up for DigiLoc                                                            | cker                            |
|--------------------------------------------------------------------------------|---------------------------------|
| A Meripehchaan account is al<br>no. Click <mark>here</mark> to login.          | already exists with this mobile |
| 9818671433                                                                     |                                 |
| Generate OTP                                                                   |                                 |
| Full Name*                                                                     |                                 |
| Date of Birth                                                                  | mm* yyyy*                       |
| Select Gender*                                                                 | `                               |
| Username*                                                                      |                                 |
|                                                                                |                                 |
| Pehchaan<br>National Single Sign-on                                            |                                 |
| Sign In to your accor<br>DigiLocker                                            | ount via                        |
| Mobile Usema                                                                   | name Others                     |
| 9818671433                                                                     |                                 |
| <ul> <li>PIN less authentication</li> <li>I consent to terms of use</li> </ul> |                                 |
| C i au                                                                         | n In                            |
| Sign                                                                           |                                 |
| New user? :                                                                    |                                 |
|                                                                                | R                               |
| New user? :<br>OR<br>Continue                                                  | R                               |

• Step 4: Enter your ten-digit number → you choose PIN-less authentication by clicking the "PIN-less authentication" or you enter the PIN that you have created at the time of registration

• In case you forgot the PIN  $\rightarrow$  Opt for the "Forget Security PIN" clickable link

| Sign In to your account via<br>Digit.ocker<br>Mobile Usemame Others<br>9818671433<br>PIN*<br>Forgot security PIN?<br>PIN less authentication<br>PIN less authentication                                                                                                    | Mcbile     Usemame     Others       9818671433                                                                                                    |
|----------------------------------------------------------------------------------------------------|----------------------------------------------------------------------------------------------------|
| 9818671433<br>PIN <sup>≠</sup><br>Forgot security PIN?<br>PIN less authentication<br>PIN less authentication<br>PIN | 9818671433<br>PIN*<br>PIN less authentication<br>PIN less authentication<br>PIN |
| PIN* Forgot security PIN? PIN less authentication FIN less of use. Sign In New user? Sign up OR Continue with                                                                                                    | PIN*<br>Forgot security PINT<br>PIN less authentication<br>Consent to terms of use.<br>Sign In<br>New user! Sign up<br>OR<br>Continue with                                                                                                    |
| Forgot security PIN?  PIN less authentication  Fign In  New user? Sign up  Recontinue with                                                                                                    | Forgot security PIN<br>PIN less authentication<br>I consent to terms of use.<br>Sign In<br>New use? Sign up<br>OR<br>Continue with                                                                                                    |
| PIN less authentication I consent to terms of use.  Sign In  New user Sign up  OR Continue with                                                                                                    | <ul> <li>PIN less authentication</li> <li>I consent to terms of use.</li> <li>Sign In</li> <li>New usr? Sign up</li> <li>OR</li> <li>Continue with</li> </ul>                                                                                                    |
| OR                                                                                                    | OR                                                                                                    |
| Continue with                                                                                                    | Continue with                                                                                                    |
|                                                                                                    | <del>ে বিজ্ঞান্য হিবানিয়ে।</del><br>•-Pamoon ইত্তবন্ <u>য হিবানিয়</u>                                                                                                    |

• Step 5: Enter all the requisite login information  $\rightarrow$  Upon pressing the "Sign In", an OTP shall be sent to your registered mobile number and email address.

• Once the OTP is entered, you shall be directed to the Meri Pehchaan Dashboard as under

## **ABC ID Creation**

| I am a student at                                            |   |
|--------------------------------------------------------------|---|
| Select University/College/Board/Skill Institution            |   |
| (Select your institution name from the list) Admission Year: |   |
| Select Admission Year                                        | ~ |
| Identity Type:                                               |   |
| Select Identity Type                                         | - |
|                                                              |   |
|                                                              |   |
| Identity Value:<br>Enter Roll Number/Registration Number     |   |

- •Step 6: For a new user, you shall be prompted with a window, asking Name of your existing Academic Institution, Admission Year, Identity Type (Roll Number, Registration Number, Admission Number etc) and Identity value (Identity Type value Eg: Roll No: 636008)
- •Select and enter all the requisite information, and hit the "Submit" button.

•Upon clicking the "Submit" button, a new ABC student ID account shall be generated as under:

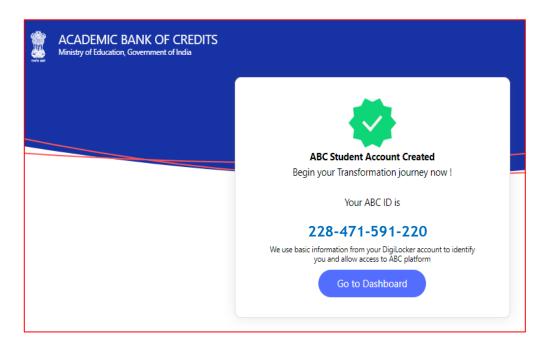

•Click on the "Go to Dashboard" button  $\rightarrow$  you shall be redirected to the ABC student Dashboard.

| Ministry of Education, Gc | NK OF CREDITS                                                                    | [ the Logout                                                                                                    |
|---------------------------|----------------------------------------------------------------------------------|----------------------------------------------------------------------------------------------------|
|                           | Hello<br>R Sridhar !<br>O<br>Total Academic Credit Points                        | ACADEMIC BANK OF CREDITS<br>ACID<br>228-471-591-220<br>R Srichar<br>We use basic information from your Digklocker account to identify<br>you and allow access to AdiC platform |
|                           | No credit points added<br>Please provide your ABC ID to Academic Institutes to r |                                                                                                    |

• Here is a sample representation of a student's credit accumulation from their academic institution against their ABC ID:

## **ABC ID Creation**

|            | CADEMIC BANK OF CRE                    |              |                               |             |                                                                                                    | 🕞 Logou                             |
|------------|----------------------------------------|--------------|-------------------------------|-------------|----------------------------------------------------------------------------------------------------|-------------------------------------|
| Credit Poi | Hello<br>R Sridl<br>620<br>Total Acade |              |                               |             | ACADEMIC BANK<br>ABCID<br>228-471-591-220<br>R Sridhar<br>We use hair formation from y<br>you and allow access to APIC plat | our Digit ocker account to identify |
| S.No.      | Academic Institution                   | Cours        | •                             | Session     | Credit Points                                                                                                    | Action                              |
| 1          | BITS PILANI                            | MAST         | ER OF BUSINESS ADMINISTRATION | 2014-2016   | 626                                                                                                    | × <sup>3</sup>                      |
| Showing 1  | to 1 of 1 entries                      |              |                               |             | Prev                                                                                                    | ious 1 Next                         |
| Credit Poi | nts Transfer History                   |              |                               |             |                                                                                                    |                                     |
|            | Request Date                           | ransfer Date | Beneficiary Institution       | Redeemer In | stitution 0                                                                                                    | Credit Points                       |
| S.No.      | Request Date                           | runsier bute |                               |             |                                                                                                    |                                     |
| S.No.      | Request Date                           |              | No Records Found              |             |                                                                                                    |                                     |

#### Academic Institution Mode

In the case of Academic Institutions, they can create ABC IDs in bulk from the National Academic Depository portal or from dedicated APIs. The creation of Bulk ABC IDs via NAD is discussed in detail here.

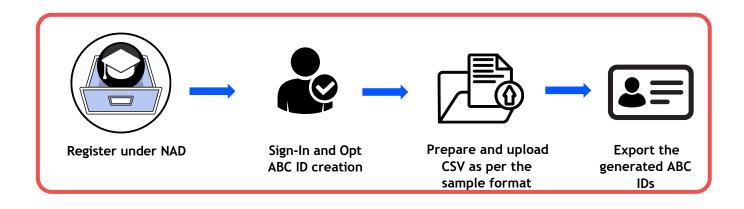

#### Bulk ID creation via NAD Portal

Step 1: Account Creation

• Begin by accessing the National Academic Depository (NAD) portal at https://nad.digitallocker.gov.in/.

# **ABC ID Creation**

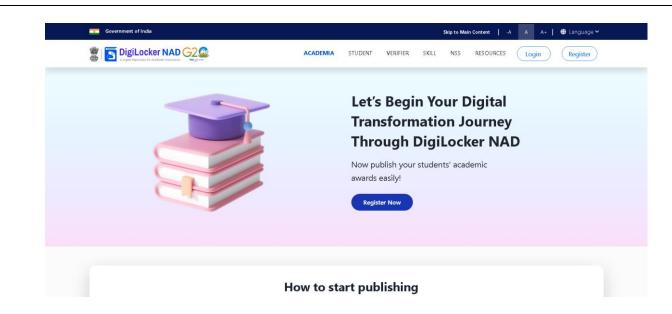

• If you are a new user representing an academic institution, register your account.

| Government of India               | Skip to Main Content   -A A A+   🌐 Language 🌱                                                                                                    |
|-----------------------------------|----------------------------------------------------------------------------------------------------|
|                                   | ACADEMIA STUDENT VERIFIER SKILL NSS RESOURCES Login Register                                                                                                    |
| <section-header></section-header> | Image: Contract of the second second seco |

• If you already have an account, log in using your credentials.

### **ABC ID Creation**

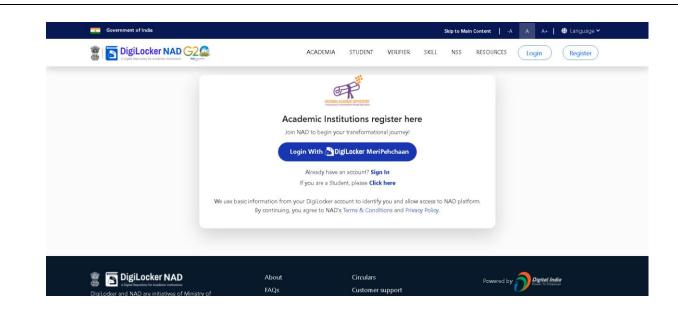

#### Step 2: Accessing Utilities

• Once logged in, navigate to the Account Name and select the "Utilities" option.

| Dashboard                | Dashboa | rd                  |        |                 |   | 3            | Welcome to NAD                |
|--------------------------|---------|---------------------|--------|-----------------|---|--------------|-------------------------------|
| Records                  | Dashboa | iu                  |        | Upload Records  |   | î.           | NAD ID : NAD003356            |
| Photos                   |         |                     |        |                 |   |              | Role:Admin                    |
| Templates                | Year f  |                     |        |                 |   | <u></u>      | Institution Details           |
| Settings                 |         |                     | $\cap$ |                 |   | 5            | DigiLocker Accounts           |
| Certificate Approval     |         | 0                   |        | 0               | - | ::::         | User Management               |
| Certificate Verification | X       | Total Awards Lodged | ΠA     | Awards Fetched  |   | 2            | Utilities                     |
| Academic Bank of Credits |         |                     |        |                 |   |              | Logout                        |
| Support                  |         |                     | 0      |                 | - |              |                               |
|                          |         | 0                   |        | 0               |   |              | Activity                      |
|                          | ł Ś     | Total Degree        |        | Total Marksheet |   | 1 pl<br>fold | hotos uploaded in 1951<br>ler |
|                          |         |                     |        |                 |   | 3 re         | ecords uploaded Verify nov    |
|                          |         |                     |        |                 | 四 | DG           | MST 19 has been set as        |

#### Step 3: ABC ID Creation

• Under "Utilities," choose the "ABC ID Creation" option.

### **ABC ID Creation**

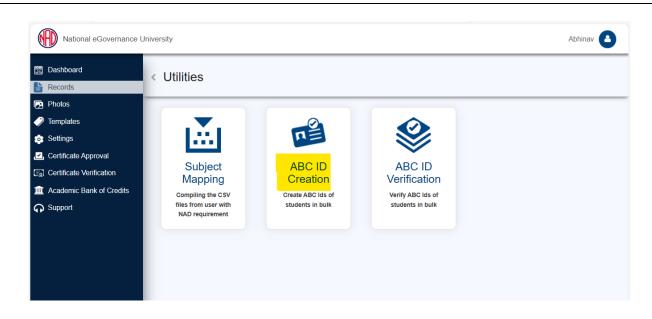

Step 4: Sample File Download

• Download the provided sample file. This file will serve as a template for bulk ABC ID creation.

| National eGovernance                                                                                                    | Jniversity                                                                                                    | Abhinav 📤                                                                |
|----------------------------------------------------------------------------------------------------|----------------------------------------------------------------------------------------------------|--------------------------------------------------------------------------|
| <ul> <li>Dashboard</li> <li>Records</li> </ul>                                                                                                    | < ABC ID Creation                                                                                                    | Upload Status                                                            |
| <ul> <li>Photos</li> <li>Templates</li> <li>Settings</li> <li>Certificate Approval</li> <li>Certificate Venification</li> <li>Academic Bank of Credits</li> <li>Support</li> </ul> | Upload CSV File<br>Upload CSV File<br>Upload CSV File<br>Upload CSV File<br>Upload CSV File<br>Upload file where each row contain Aadhaar Name, date of brith, gender, aadha<br>Select a File to Upload                                                                                                    | Export ABC ID Details<br>Download students ABC ID details<br>Skep 1 of 2 |
|                                                                                                    | Choose file     I hereby declare that I have taken consent of the respective this/her Aadhaar number for educational purposes like creatin APAAR ID (formetry known as ABC ID), entrance tests, counsell university exams, results, skilling, concessions in bus, train or at internships, apprenticeships and other schemes of the government of the government of the schemes of the government of the schemes of the government of the schemes of the government of the schemes of the government of the schemes of the government of the schemes of the government of the schemes of the government of the schemes of the government of the schemes of the government of the schemes of the government of the schemes of the government of the schemes of the government of the schemes of the schemes of the government of the schemes of the government of the schemes of the schemes of the s | ng unique lifelong<br>ng for admissions,<br>refs, scholarships,          |

#### Step 5: Data Preparation

• Prepare the bulk ABC ID data file in CSV format using Microsoft Excel or any compatible software.

# **ABC ID Creation**

|    | Calibri                                                                                                    | ~          | 11 • A                 | A^ A ≡        | ≡ (≡) ≫ ·      | ∽ c₽ Wra        | p Text     |                | General      |     |
|----|----------------------------------------------------------------------------------------------------|------------|------------------------|---------------|----------------|-----------------|------------|----------------|--------------|-----|
|    | Paste Vertex Pointer B I                                                                                       |            | ~ <mark>&amp;</mark> ~ |               | ≡≡<br>≣        |                 | ge & Cente |                | <b>E ~ %</b> |     |
|    | Clipboard 🛛 🛛                                                                                                  | Font       |                        | L7            | ,              | Alignment       |            | L <sub>2</sub> | Num          | ber |
| AZ | $\sim : \times \checkmark f_x$                                                                                 |            |                        |               |                |                 |            |                |              |     |
|    | A                                                                                                    | В          | С                      | D             | E              | F               | G          | Н              | I            | J   |
| 1  | AADHAAR NAME                                                                                                   | DOB        | GENDER                 | AADHAAR       | MOBILE         | REGN_NO         | RROLL      |                |              |     |
| 2  | Aphinae Tharma                                                                                                 | 03-03-1985 | M                      | 123456785     | married        | Period (1999)   | 1          |                |              |     |
| 3  | Univergi Kamalbhai Bhatt                                                                                       | 01-04-2000 | Female                 | 11082078      | \$408708       | 48/34730        | 2          |                |              |     |
| 1  | Eugelone Vidhyarthi                                                                                            | 67-67-2008 | Female                 | 84401450      | 7287850        | 446/34572       | 3          |                |              |     |
| 5  | Swappil Bhartbhai Shiroya                                                                                      | 07-13-2000 | Male                   | 94573082      | 75671126       | 48,134,269      | 4          |                |              |     |
| 5  | Shreyashkumar Jhendra Patel                                                                                    | 67-13-2000 | Male                   | 76652348      | 1000211        | 148/34735       | 5          |                |              |     |
| 7  | KANG, KAUTADAR, MAR STANA                                                                                      | 10-07-2000 | Male                   | 79498715      | and the second | 44/14128        | 6          |                |              |     |
| 3  | Ishan Vigul Chaturvedi                                                                                         | 10-13-2000 | Male                   | 41436671      | a service of   | AB/14724        | 7          |                |              |     |
| )  | Darshan Mukeshishai Patel                                                                                      | 82 18 2861 | Male                   | 411,384,994   | \$25,498.7     | 148/124342      | 8          |                |              |     |
| 0  | Rahita Biosen                                                                                                  | 82-13-2005 | Female                 | 20847514      | and the second | 444/14571       | 9          |                |              |     |
| 1  | Ronaldumar Bhadaniya                                                                                           | 03-10-2001 | Male                   | 51041551      | A.CORRORA      | 144,7146.00     | 10         |                |              |     |
| 2  | Rogita Pandey                                                                                                  | 04-07-2003 | Fernale                | 41236449      | 1001246        | 140/14081       | 10         |                |              |     |
| 3  | Pratik Shekhar Pangal                                                                                          | 45-47-2003 | Male                   | 21281344      | 101103-002     | 148.754605      | 12         |                |              |     |
| 4  | CHINESE LANCHTHURSDAR MELTERY                                                                                  | 06-09-2001 | Farmalia               | 6457570M      | Increased.     | 146/14100       | 12         |                |              |     |
| 5  | Ministra Apartus Amili                                                                                         | 10-10-2001 | Famala                 | ******        | 1004740        | 100/14230       | 13         |                |              |     |
| 6  | Net Ministerner Manner                                                                                         | 11-10-2001 | Maile                  | 1.7035485     | Martin and     | 100/14200       | 14         |                |              |     |
|    | Maintani Marma                                                                                                 |            | Famale                 | 24 Martine 2  | 11110          | 100/10101       |            |                |              |     |
| 7  | Read Report Hotel Terry had                                                                                    |            | Farmalia               | The street of | And in case of | 100/100000      | 16         |                |              |     |
| 8  | And and a second second second second second second second second second second second second second second se |            | Francis                |               | A              | until harry     | 17         |                |              |     |
| 9  | internet lines                                                                                                 |            | Frank Street           | Later Party   | 10.000         | Land Contract   | 18         |                |              |     |
| 0  |                                                                                                    |            |                        |               |                | Lands ( ) and ( | 19         |                |              |     |

- Define the following headers in the file:
  - AADHAAR NAME: Candidate's name as per their Aadhaar card.
  - DOB: Candidate's date of birth in DD/MM/YYYY format as per their Aadhaar card.
  - GENDER: Candidate's gender (Use "M" or "Male" for male, "F" or "Female" for female, and "O" for other).
  - AADHAAR: Candidate's 12-digit Aadhaar number.
  - MOBILE: Candidate's 10-digit mobile number linked to their Aadhaar.
  - REGN\_NO: Candidate's registration/enrollment number provided by the institution.
  - RROLL: Candidate's roll number provided by the institution. Institutions can use either or both fields as per their structure.
  - Save the file in CSV format.

Step 6: Uploading Data

- Return to the portal, specifically to the "ABC ID Creation" page.
- Upload the CSV file you prepared. After uploading, click the "Next" button to submit the file. You can monitor the upload status on the right side of the screen.

## **ABC ID Creation**

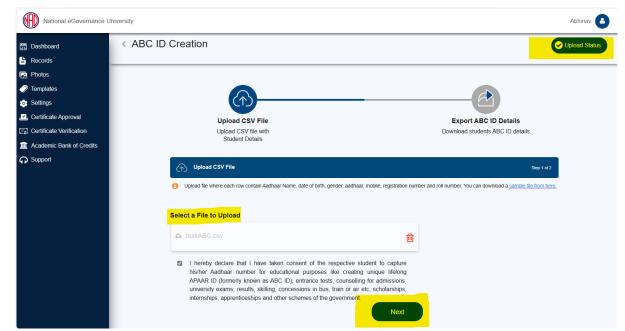

Step 7: Monitoring Upload Status

- In the "Upload Status" section, you can view the real-time status of the uploaded file.
- Within a few hours, a response file will be generated, which includes the ABC ID of the candidates. It also has a remarks column explaining reasons if an ID was not created.

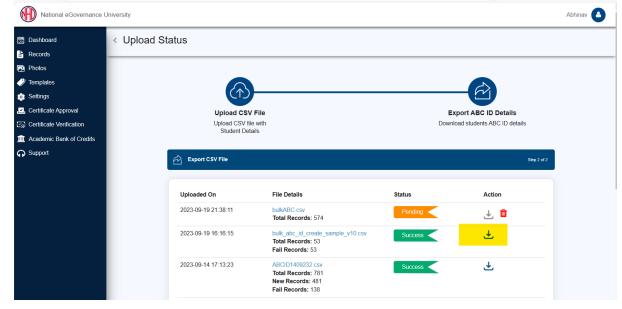

Step 8: Reviewing the Response File

• The response file will be in a structured format, providing ABC IDs for

candidates and any associated remarks.

|    | File Home Insert Page Lay                                | out Formu  | ilas Dat | a Review     | View Help      |             |                    |                |                 |               |          |                             |                |
|----|----------------------------------------------------------|------------|----------|--------------|----------------|-------------|--------------------|----------------|-----------------|---------------|----------|-----------------------------|----------------|
|    | A Cut<br>Paste<br>y Sorpy →<br>Sorpy →<br>Sorpy →<br>B I | <u>v</u>   | ·        | <u></u> ≡    |                | Mer         | p Text<br>ge & Cen |                | % 9 58 -9       | Cond<br>Forma | itting ~ | Format as ⊂C<br>Table ∽ Sty | iell Inser     |
| -  | Clipboard 🔂                                              | Font       |          | L2           | A              | lignment    |                    | R]             | Number          | 12            | S        | tyles                       |                |
| 0  | 27 $\checkmark$ : $\times \checkmark f_x$                |            |          |              |                |             |                    |                |                 |               |          |                             |                |
|    | A                                                        | В          | С        | D            | E              | F           | G                  | Н              | 1               | J             | К        | L                           | М              |
| 1  | AADHAAR NAME                                             | DOB        | GENDER   | AADHAAR      | MOBILE         | REGN_NO     | RROLL              | ABC_ID         | REMARKS         |               |          |                             |                |
| 2  | Abhinas Tharma                                           | 01-03-1985 | 14       | 123456780    | p mares        | 188/18452   |                    | 1017327944     | BABC ID create  | ed            |          |                             |                |
| 3  | Mixing Kamalihai Bhatt                                   | 01-04-2008 | Female   | 51082078     | 1 142210       | 148/14730   |                    | 152376779      | ABC ID alread   | dy exists     |          |                             |                |
| 4  | Nagahreen Vidhawithi                                     | 07-07-2000 | Temple   | 84403450     | 121210         | 1000/100572 |                    | 11.347645      | ABC ID alread   | dy exists     |          |                             |                |
| 5  | Surgeril Bhartlinal Diroya                               | 47-13-2008 | Male     | 94573082     | 796711         | 148/14269   |                    | 42674387       | ABC ID create   | ed            |          |                             |                |
| 6  | Shreyashkumar Jhendra Patel                              | 07-13-2000 | Male     | 76652348     | a newsalling   | 188/114716  |                    |                | Data entered    | does not      | match v  | vith the Aad                | naar details.  |
| 7  | AMPLE RAUTEDRAFT, MARK STREET                            | 30-07-2008 | Male     | 794997755    | and the second | 140/14120   |                    | 40104033       | ABC ID alread   | dy exists     |          |                             |                |
| 8  | Julian Vipul Chaturovál                                  | 30-13-2000 | Male     | 41436871     | a second       | 188,754724  |                    | 401922121      | ABC ID alread   | dy exists     |          |                             |                |
| 9  | Darshan Mukeshthai Patel                                 | 10.10.2001 | Male     | 411,304,794  | 121400         | 188(154342  |                    | 704778268      | ABC ID create   | ed            |          |                             |                |
| 10 | Nahita Bineat                                            | 62-13-2001 | Temple   | 20847534     | a second       | 148/54575   |                    | 795,265964     | ABC ID create   | ed            |          |                             |                |
| 11 | Ronaldurius Muslarius                                    | 03-10-2001 | Male     | 11041551     | a account      | 188/18833   | 10                 | 81203244       | 3 ABC ID create | ed            |          |                             |                |
| 12 | Wagita Pandey                                            | 04-07-2001 | Temple   | 45236449     | 10121          | 100/14081   | 11                 | 81163644       | 3 ABC ID create | ed            |          |                             |                |
| 13 | Pratik Shekhar Pangal                                    | 05-07-2001 | Male     | 21,283,349   | a server of    | 188,734603  | 1.0                | 84729324       | ABC ID create   | ed            |          |                             |                |
| 14 | CHIN'LAL SANDIPELMAR MISTRY                              | 06-09-2001 | Female   | \$4575758    | 14,782         | 188,714100  | 1.0                | 848254544      | ABC ID create   | ed            |          |                             |                |
| 15 | Mistra Aparta Anit                                       | 10-10-2001 | Female   | 10000117     | 100070         | 188/14236   | 34                 |                | Data entered    | does not      | match v  | vith the Aad                | naar details.  |
| 16 | Het Nileshkumar Bhamar                                   | 11-10-2001 | Male     | 17120481     | 107512         | 188,714290  | 15                 | 878574778      | ABC ID create   | ed            |          |                             |                |
| 17 | Validani Sharma                                          | 81-03-2002 | Famale   | 24389442     | \$71,336       | 188,734595  | 18                 | 956425278      | ABC ID create   | ed            |          |                             |                |
| 18 | Binal Kalpenhihai Panchal                                | 82-63-2002 | Female   | 7544796.     | 8000.707       | 188,134600  | 1.7                |                | The Aadhaar     | field must    | be exac  | tly 12 chara                | cters in lengt |
| 19 | Priparahi Kalpenlikumar Vaidpa                           | 82-13-2002 | Female   | \$966,734.20 | #7750F         | 188/14257   | 18                 | 101117384      | ABC ID create   | ed            |          |                             |                |
| 20 | Sources Srotte                                           | 15-05-2002 | Temale   | 1405,2900    | 957434         | 188,154552  | 18                 | Name and State | ABC ID create   | ed            |          |                             |                |
| 21 | Renti Rajesh Bharnar                                     | 05-05-2002 | Female   | 578255838    | 7674531        | 188/34064   | 20                 | a resourced    | ABC ID create   | ed            |          |                             |                |

By following these steps, academic institutions can efficiently create ABC IDs for their students within the National Academic Depository (NAD) system.